DATA<sup>+</sup>AI SUMMIT BY S databricks

# Architecting Delta Sharing for large Scale

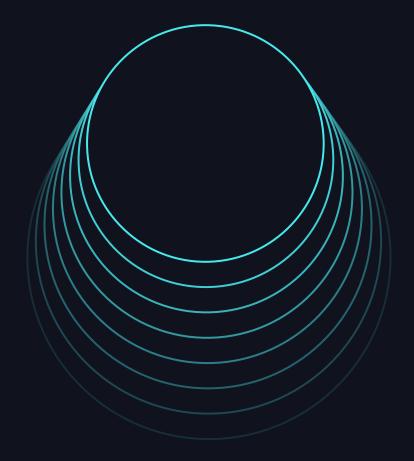

Bilal Obeidat, Bhavin Kukadia June 2024

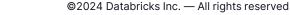

### Presenters

### **Principal Solution Architect**

**Bilal Obeidat** 

- Brickester since 2017.
- Work closely with field eng, clients and product team
- Live in seattle and father of 3 kids
- Work hard and have fun

### Principal Solution Architect

- Brickster since 2017
- Hands on experience all things platform security across all of databricks public cloud deployments
- Long walks, bourbon and craft beer's
- Work hard, have fun, make money

2

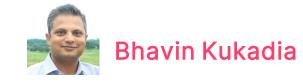

# Key Objectives

- Architecting Delta Sharing for Success
- Understanding the Security Internals of Delta Sharing
- Storage Configuration of Delta Sharing
- Knowledge of D2O: The Platform-Agnostic Capability

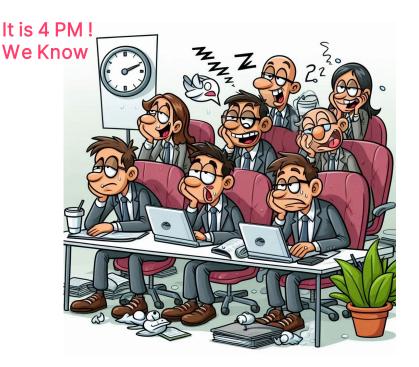

3

# Sharing and collaboration is a critical imperative for all customers

**R&D and Clinical Research** 

Advertising & Marketing

Commercialization

**Financial Markets** 

**Supply Chain & Operations** 

**Regulatory & Reporting** 

HR

DATA<sup>+</sup>AI SUMMIT

# Customers want to access a wide ecosystem of data partners...

- Data Licensing from data vendors
- SaaS Platform Zero-Copy Bi-Directional Sharing
- Peer-to-Peer Sharing & Collaboration
- Internal sharing across Business Units

## ...but face important challenges

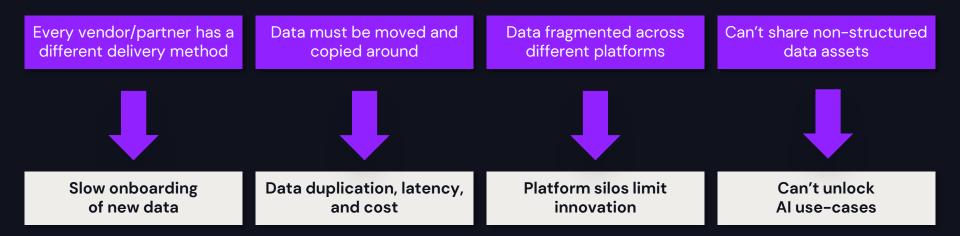

6

# An open approach to sharing is critical to maximize reach and impact

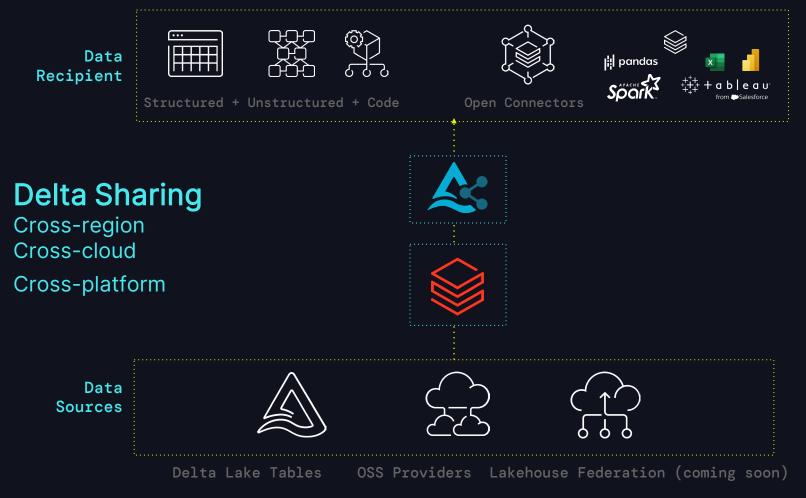

# Delta Sharing Ecosystem is Growing Fast

# 16K+

data recipients using Delta Sharing +300% YoY

growth in active Delta Shares 40%

active Delta Shares use open connectors New Sharing and Marketplace Partners Industry-leading partners adopting Databricks for collaboration

|              | Amperity &                                            | <b>A ATLASSIAN</b>                |
|--------------|-------------------------------------------------------|-----------------------------------|
| AVEVA        | Epsilon                                               | <b>health</b> verity <sup>®</sup> |
| S&P Global   | shutterstr.ck                                         | <b>T</b> Mobile                   |
| theTradeDesk | +++++ <b>a b e a u</b><br>++++ <b>from</b> Salesforce | °° tetrascience                   |

### Databricks' Open Sharing Partner Ecosystem Broadest ecosystem without any vendor or platform limitations

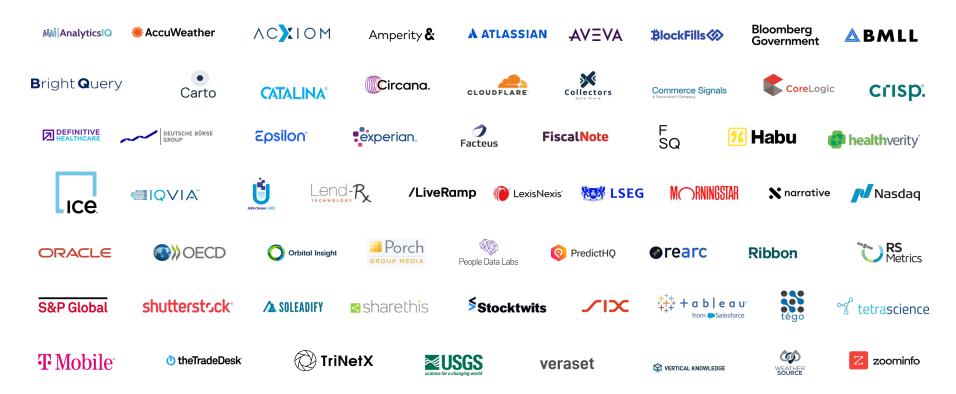

# Architecting Data Sharing Strategies

# Architecting for different use cases

### Accessing Telemetric data

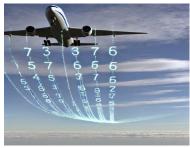

# ML team in a separate region

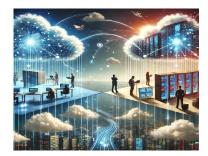

3 13

## Live Sharing vs. Data Replication

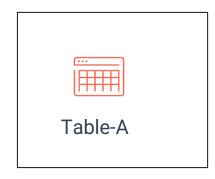

Provider

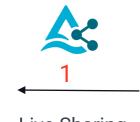

Live Sharing

Trade-offs:

- Egress Cost
- Implementation effort of creating a local copy
- Performance
- Data Timeliness

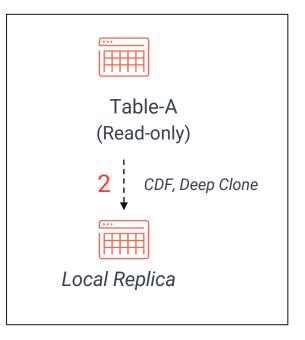

### Recipient

14

## Global Data Sharing

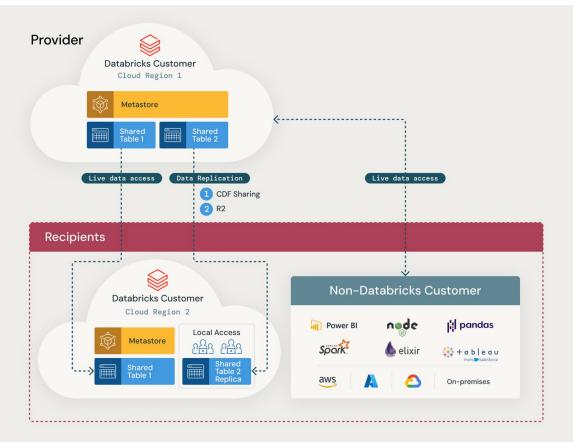

1. Change Data Feed (CDF)

### Configuration

- Recipient incrementally constructs a local copy using CDF
- Requires sharing table history.
- Enable Change Data Feed (CDF) explicitly in setup code.
- Set table property delta.enableChangeDataFeed = true using Create/Alter table commands.

# Manage Egress, enhance performance

```
ALTER SHARE flights_data_share
ADD TABLE db_flights.flights
AS db_flights.flights_with_cdf
WITH CHANGE DATA FEED;
Once Data is added or updated, Changes can be
accessed as in this example
-- View changes as of version 1
SELECT * FROM
table changes('db flights.flights', 1)
```

6 🔰

### 1. Change Data Feed (CDF)

### Data Refresh

- When adding the table to the Share, ensure it is done with the CDF option
- On the recipient side, changes can be accessed and merged into a local copy of the data , <u>notebook</u>

```
On the recipient side
   - example
CREATE OR REPLACE TEMPORARY VIEW
silverTable latest version as
SELECT*
  FROM
     (SELECT *, rank() over (partition by Country
order by commit version desc) as rank
     FROM table_changes('silverTable', 2, 5)
     WHERE change type !='update preimage')
  WHERE rank=1
```

- Followed by a Merge command

### 2. Deep Clone a Shared table

### **One Click Replication**

- Easy 'one click' replication
- Used for sharing within the same Databricks cloud account.
- Copies both source table data and metadata to the clone target.
- Identifies new data and refreshes the target table accordingly.

### Manage Egress, enhance performance, Ease of implementation

Syntax for Deep Cloning:

```
CREATE TABLE [IF NOT EXISTS]
table_name DEEP CLONE
source_table_name [TBLPROPERTIES
clause] [LOCATION path]
```

Used on the recipient side to create a local copy (table\_name) of the shared table (source\_table\_name).

### 2. Deep Clone a Shared table

### Data Refresh

 Leverages Cloud Tokens instead of pre-signed URLs Incremental Data Refresh: A Databricks Workflows job can be scheduled using the command

CREATE OR REPLACE TABLE table\_name DEEP CLONE

3. Materialized View on a shared table

### Auto Refresh vs Complete Refresh

- Create materialized view on a shared table with history
- Auto refresh with incremental updates
- Intra –account sharing

Manage Egress, enhance performance, Ease of implementation

```
CREATE MATERIALIZED VIEW IF NOT EXISTS
newcatlg.default.mv_acme_customers as
select user_id,email from
acmecatg.default.acme_customers_copy;
```

```
select count(*) from
newcatlg.default.mv_acme_customers;
```

```
REFRESH MATERIALIZED VIEW
newcatlg.default.mv_acme_customers;
```

20

## **Access Control in Data Replication**

1. Recipient should restrict access to the shared table to prevent unintentional cross-cloud queries 2. The recipient's user group can access the local replica table like any Delta table

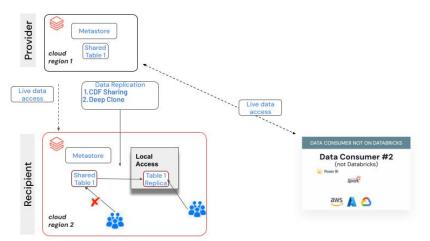

Intra-Global Data and AI Model Sharing

# Data Aggregators – Hub and Spoke Model

- Centralizes data collection and distribution to clients, merging data from diverse sources.
- Connects recipients across clouds and platforms.
- Main challenge: scale to a high number of cross-region recipients, with a predictable cost.
  - Economies of scale: the more recipients, the lower the marginal cost.

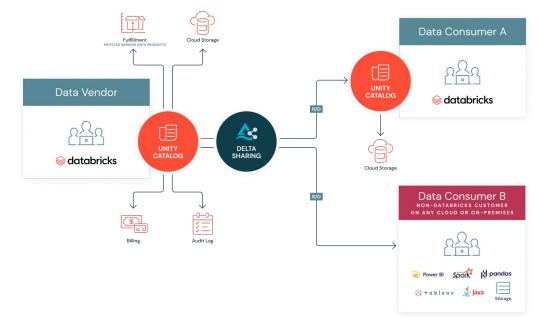

# Zero-egress sharing from Cloudflare R2

No need to migrate all data to R2, simply replicate the data to be shared to R2 and then share:

- 1. Mount an R2 bucket as an external storage location
- 2. Create new tables in R2, syncing data incrementally from S3/ADLS using 'deep clone'
- 3. Create a Delta Share, as usual, on the R2 table

#### Global Data Aggregator Delta Sharing Model

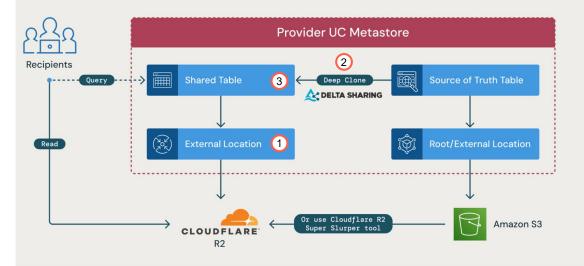

# Summary of data replication options

| Data Replication Tool              | Key highlights                                                                                                    | Recommendation                                                                                               |
|------------------------------------|----------------------------------------------------------------------------------------------------|----------------------------------------------------------------------------------------------------|
| Change data feed on a shared table | <ul> <li>It works within and across accounts</li> <li>CDF needs to be enabled on the table</li> <li>Requires coding to propagate the CDC changes on the destination table</li> <li>The process can be orchestrated via Databricks workflows</li> </ul> | Use for external Sharing with partners/clients across regions                                                |
| Delta Deep Clone & MV              | <ul> <li>It works within the same account</li> <li>Minimum coding</li> <li>Incremental refresh via Databricks workflows</li> </ul>                                                                                                    | Recommended when sharing internally across regions                                                           |
| Cloudflare R2 with<br>Databricks   | <ul> <li>Cloudflare account required</li> <li>Ideal for large-scale data sharing across multiple regions and cloud platforms</li> <li>Utilize delta deep clone or R2 super slurper for efficient data creation and refreshing in R2</li> </ul>         | Strongly recommended for large scale<br>Delta Sharing in terms of number of<br>regions and data sharing size |

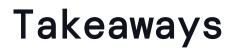

### **Identify and Refine**

# Considering Data replication

- Adopt live sharing v.s. data replication based on your use case
- Manage Egress cost effectively
- Select the right data replication mechanism
- Consider no egress cost solution

### Balancing the Key factors

- Implementation Costs
- Egress Fees
- Data Access Performance
- Data Freshness/Timeliness

### **Control & Monitor**

- Control access to the Delta share asset
- Monitor data assets

26

# Delta Sharing Security Architecture

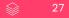

# **Databricks to Databricks Delta Sharing**

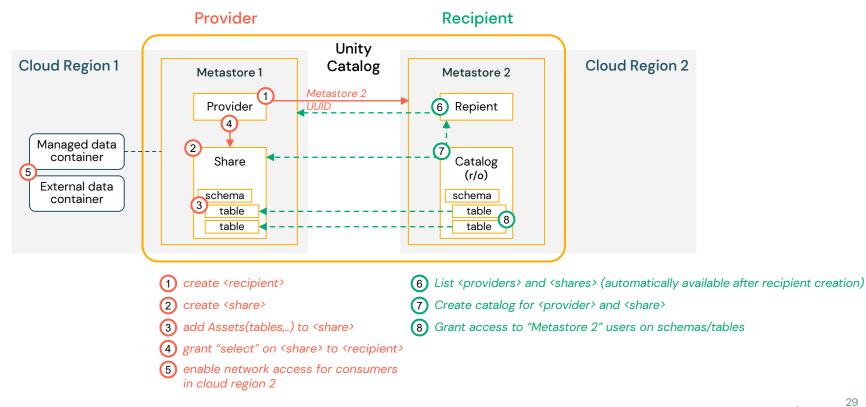

## **Delta Sharing**

### Data Access

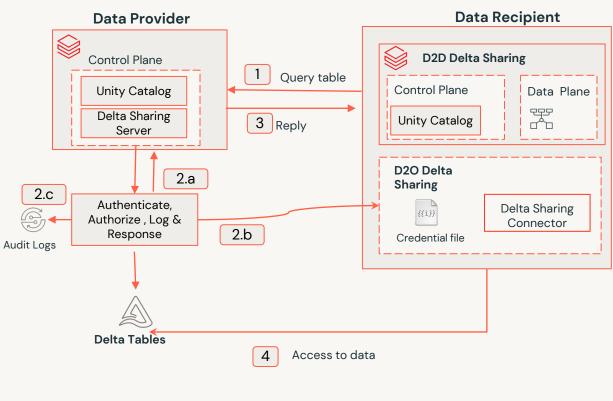

#### <u>Read Data</u>

2.a

1

Authentication: Confirm valid token, confirm consumer access

Authorization: Confirm access to requested table

**Response**: Return short lived(1 hour) presigned URL to access data or in the intraaccount case return a temporary read access to the table's root directory for efficient query processing via a cloud token. IP list , fine-grained access

2.b

D2O, generate a list of temp URL, signing happened locally

2.c Log activity

- 3
- D2D, Reply with temporary signed URL list or use a cloud token
- 4 Access to Data via URLs end-to-end TLS encryption between client and server and between client and cloud storage

### Revocation

Credential Leak Mitigation: In case of a security breach due to a leaked activation URL, immediate actions are required.

- Rotate Recipient Credentials: Invalidate the compromised URL and token using unity-catalog rotate-recipient-token, and issue a new activation URL.
- Revoke Read Permissions:

Use SHOW GRANT and REVOKE SELECT commands to remove the problematic recipient's access to the shared data.

 Delete Recipient for Extreme Cases: Employ DROP RECIPIENT and CREATE RECIPIENT commands to invalidate all activation URLs and tokens for the compromised recipient and create a new one.

### **API Input Validation**

All API inputs are Databricks-generated identifiers (e.g. UUIDs) which are validated to be well formed and to exist. Malformed inputs are properly handled and do not leak any relevant information.

### **Transport Security**

Internal/privileged traffic from recipient-CP to provider-CP with service-level authentication, inaccessible to external agents All communication is encrypted with TLS 1.2.

## **User Authentication and Authorization**

**Data provider users**: They must be users on Databricks with Databricks account and they use personal access tokens to access Databricks APIs to manage and share their data on Unity Catalog. The token usually has a limited lifetime (varying from hours to days). \*

**Data Recipient users**: They can be 3rd party users without a Databricks account. Access to shared data is granted using recipient bearer tokens. These bearer tokens are issued by accessing a one-time activation URL shared by the data provider. The bearer token lifespan is configurable by the data provider and can have infinite lifetime (never expires).

# Storage Access

### **Delta Sharing Access Essentials**

- Network and storage access is only needed when the provider restricts access to the storage using a firewall or a private endpoint
- The recipient must have access to the provider's storage, where the shared data is located
- Creation and access granting to shares can proceed even without recipient's access to provider storage

## Intra-Cloud and Cross-Cloud Delta Sharing

Two common data sharing paradigms:

#### Intra-Cloud Sharing

Data shared within the same cloud platform (Azure, AWS, GCP) by both provider and recipient.

| Provider & Recipient |
|----------------------|
| Azure                |
| AWS                  |
| GCP                  |

### Cross-Cloud Sharing

Sharing between different clouds (Azure, AWS, GCP) by provider and recipient

| Provider | Recipient  |
|----------|------------|
| Azure    | AWS, GCP   |
| AWS      | Azure, GCP |
| GCP      | Azure, AWS |

## **Provider Network Security Options**

### Common network security implementation

#### Azure

#### Storage account

• Firewall.

List of IP ranges/Vnets that are allowed to access the storage account

• Private endpoint

Private endpoint to establish a private link to the storage account

### AWS

- Provider secures S3 using S3
   bucket <u>policies</u>
- VPC S3 endpoint

### GCP

• <u>VPC Service Control</u> Provider secures GCP project where the GCP storage account (GCS) resides

# Data Sharing

- Databricks to
   Databricks Cross cloud
- Databricks to Open

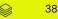

# Open Data Sharing

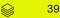

# Open Data Sharing Ecosystem

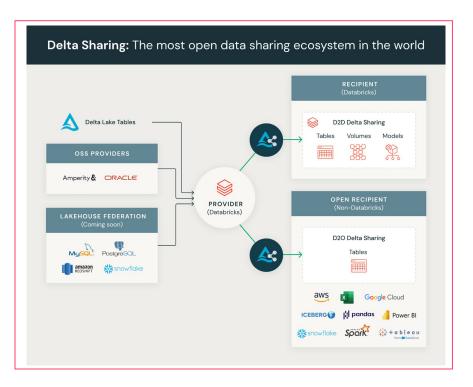

- Ability to Consume Data on Non-Databricks Platforms
- Delta Sharing Native Connectors
- Expanding Beyond Native Connectors with
  - Python and PySpark
  - Foreign Catalog

# **Delta Sharing Connectors**

### Some of the common connectors

| Connector    | GitHub Link                                                                     | Description                                             | Major                                                                |
|--------------|---------------------------------------------------------------------------------|---------------------------------------------------------|----------------------------------------------------------------------|
|              |                                                                                 |                                                         | Features                                                             |
| Python       | delta-io/delta-sharing                                                          | Python/PySpark sharing client                           | Query metadata, Query version,Get<br>latest snapshot, CDF,           |
| Spark        | delta-io/delta-sharing                                                          | Apache Spark sharing client                             | Query metadata, Query version,Get<br>latest snapshot, CDF, Streaming |
| PowerBI      | databricks/powerbi-delta-<br>sharing-connector                                  | Documentation                                           | Get latest snapshot                                                  |
| Excel Add-in | Exponam Excel Add-in                                                            | Excel add-in for Delta Sharing and writing Delta tables | Query metadata, Query version,Get the latest snapshot                |
| Tableau      | https://www.tableau.com/blog/t<br>ableau-databricks-delta-sharing-<br>connector | Tableau Connector                                       | Query metadata, Query version,Get<br>latest snapshot                 |

# Python Panda & PySpark Connector

- Creating a new recipient generates an activation token.
- The recipient uses this activation token to download a one-time credential file.
- The credential file contains a token and a Delta Sharing endpoint.
- The code or connectors reference this credential file when querying the data

pip install delta - sharing import delta\_sharing import pandas as pd # Path to the Delta Sharing profile JSON file profile\_file = "path/to/your/profile.delta-sharing.json" # Load the profile client = delta\_sharing.SharingClient(profile\_file) # Load a specific table into a DataFrame table\_url = "delta-sharing://<profile>#schema\_name.table\_name" df = delta\_sharing.load\_as\_pandas(table\_url)

# Sharing Data with BigQuery

- Leverage the Delta sharing PySpark package
- Cloud Dataproc to run Pyspark
- Leverage a staging table
- Implement an incremental refresh
- <u>Blog</u>
- Notebook

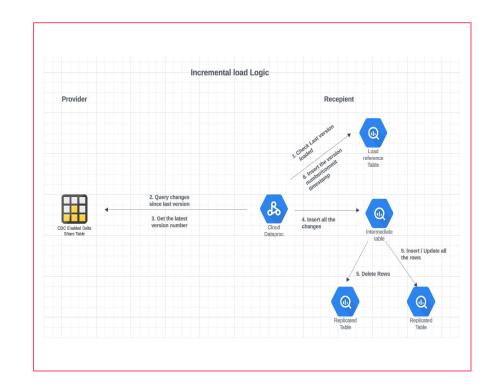

J 43

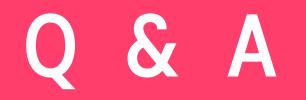

# bhavin@databricks.com bilal@databricks.com